Who: USFS employees who use PDFMaps by Avenza for official work purposes.

What: Avenza Maps updated their mobile application. The new Avenza Maps Pro requires a subscription ID before accessing and utilizing the Pro features. The following is guidance for

- installing and registering Android or iOS devices with the new Avenza Pro USFS subscription.  $\triangleright$  The new standard 'Free' version will be updated on your device if you do not have a subscription
	- ID for the Pro version.
		- $\circ$  The new standard 'Free' version limits you to only 3 "custom" maps at a time. Custom maps are those maps not from the Avenza Map Store.
		- $\circ$  Any "custom" maps already downloaded to a mobile device (at the time of the Avenza app update) should not be impacted. However, NO new "custom" maps will be able to be downloaded if you're already at the 3 map limit.
- $\triangleright$  If you would like to postpone the Avenza Maps update, until you have the subscription ID for the Pro version, you must disable automatic application updates on your mobile device.
- $\triangleright$  The Pro version allows for unlimited "custom maps" and more functions than the Free version.

When: Avenza Pro will be available as an application update in early **November 2016.**

#### Requirements for Registering for Avenza Maps Pro:

1. Obtaining a subscription ID:

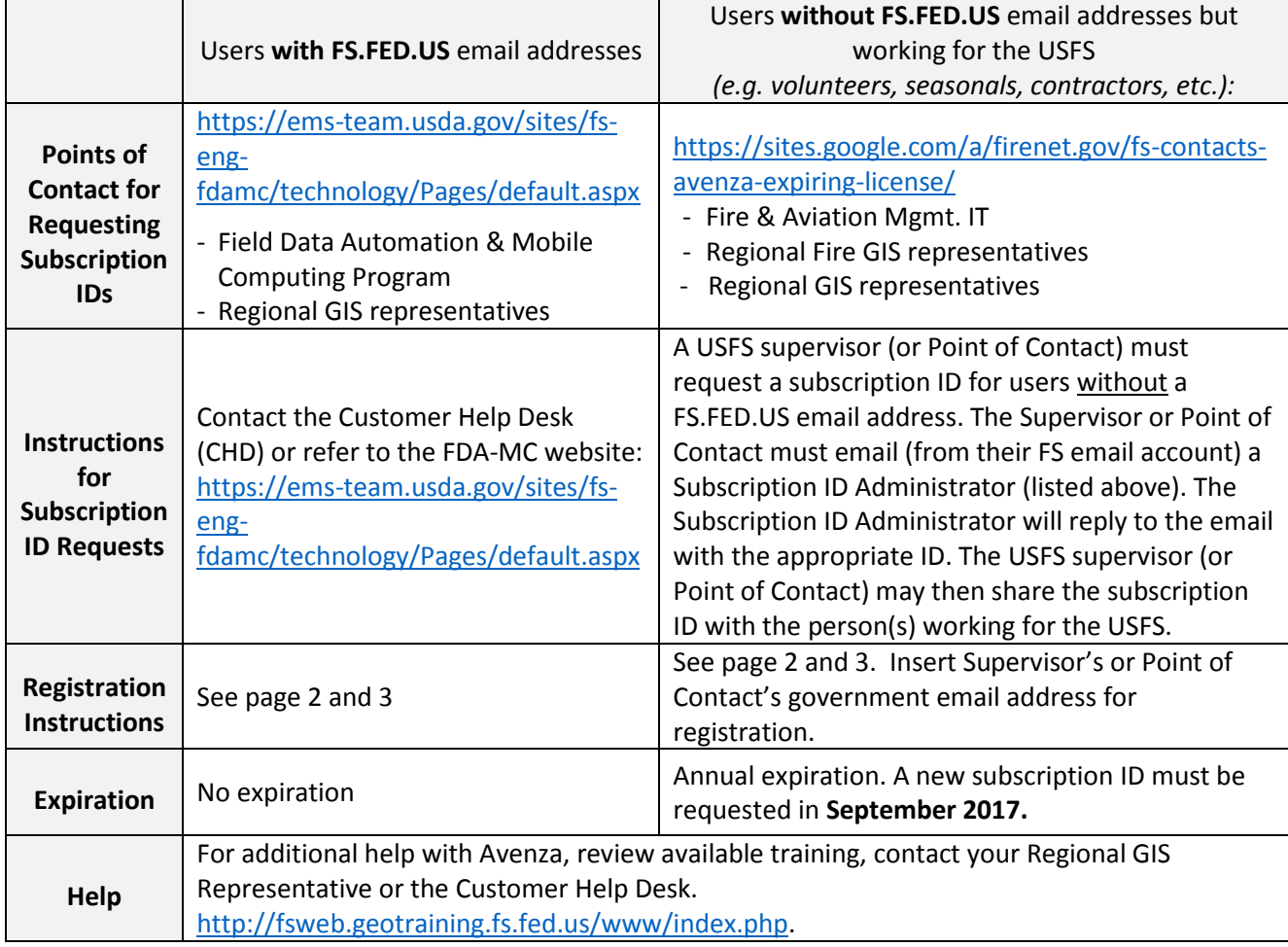

- 2. Allow Avenza Maps to update on your device or check that it has (there will be a new icon)
- 3. Follow the visual guides below specific to your device
- 4. Enter your subscription information:
	- a. **Users with an FS.FED.US email** address must use it.
	- b. **Users without an FS.FED.US email** address must use their supervisor's or Point of Contact's USFS government email address.
	- c. These email addresses do not have to be tied to your Google Play / iTunes account
- 5. Enter your Home Unit **(Forest or Grassland)** and/or the following Organization descriptions during registration (e.g. Bitterroot NF – NFS):
	- a. Fire
	- b. LEI (Law Enforcement)
	- c. NFS (National Forest System)
	- d. R&D (Research & Development)
- 6. Your device is now registered.

**Be advised that the Avenza enterprise licenses referenced in this document are for use by the USFS and those working with the USFS only. Misuse or illegal distribution of the license beyond the USFS may result in a user's blocked use, penalty to individuals, or a loss of the enterprise license altogether. Help the USFS utilize Avenza wisely!** 

# Avenza Maps Pro Mobile Application:

## User Guidance

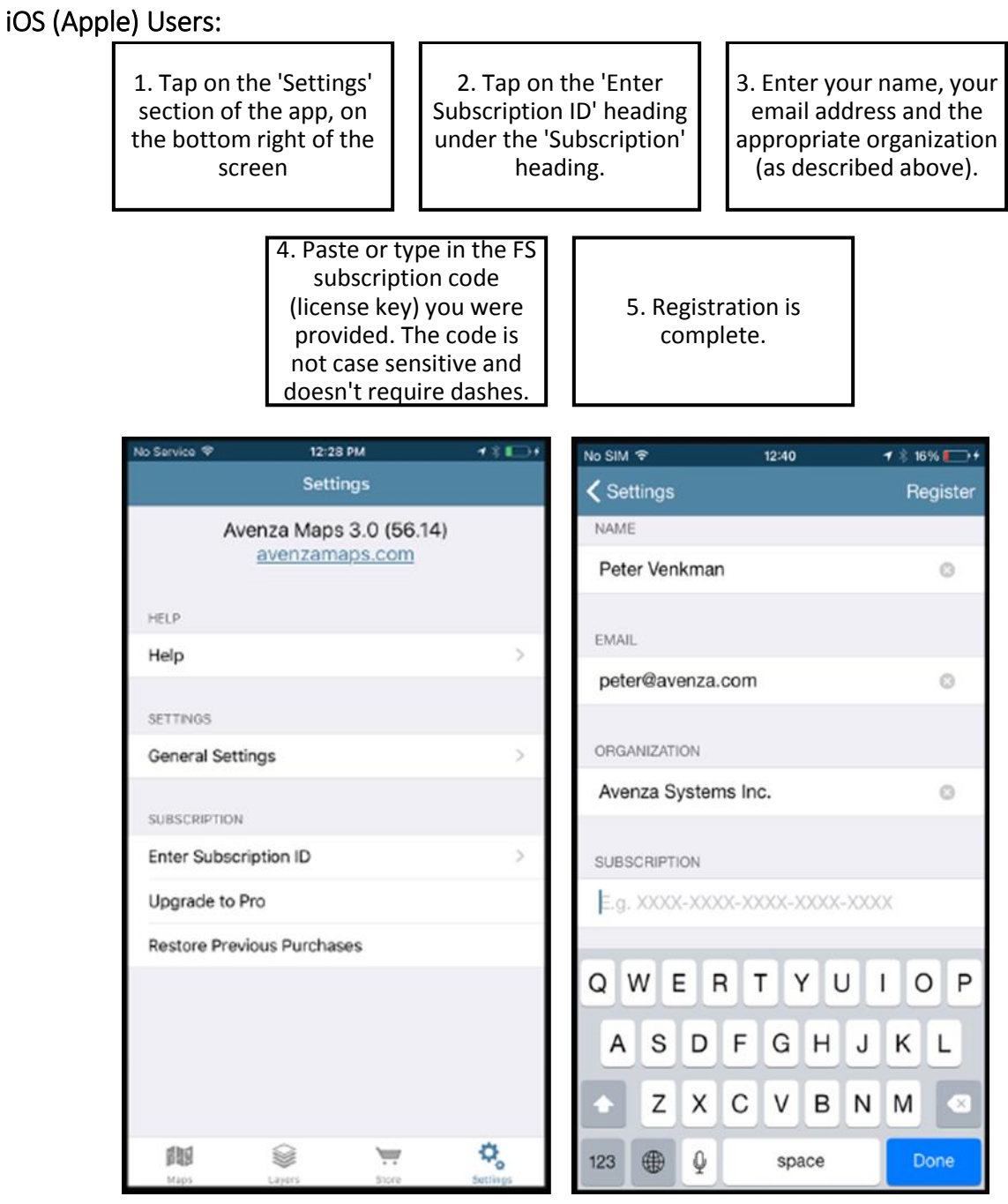

### Avenza Maps Pro Mobile Application:

#### User Guidance

#### Android Users:

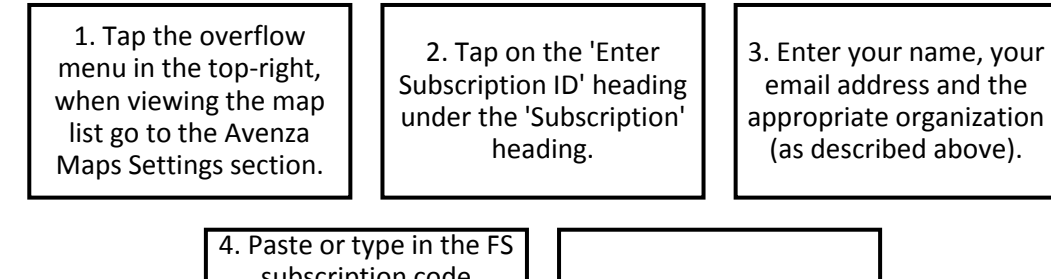

subscription code (license key) you were provided. The code is not case sensitive and doesn't require dashes.

5. Registration is complete.

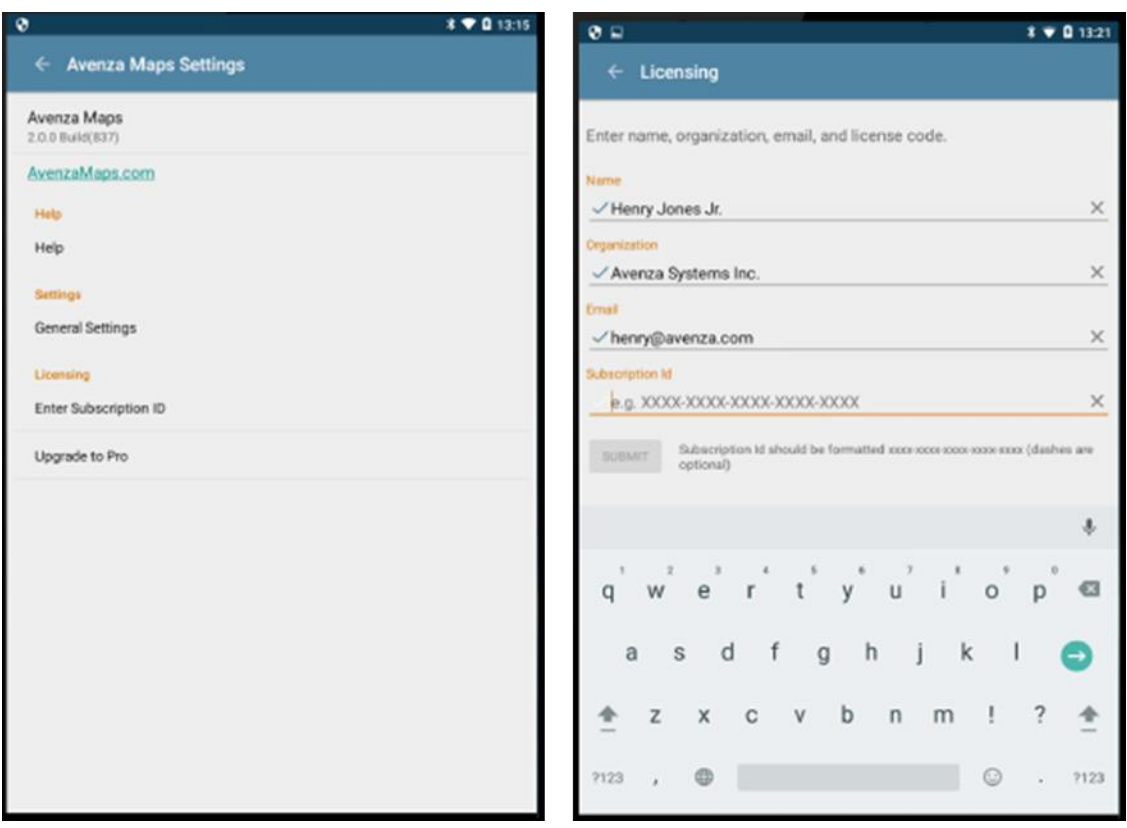

**For any further questions or assistance, please contact the Customer Help Desk (CHD).**